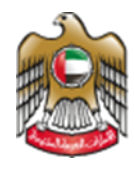

**UNITED ARAB EMIRATES MINISTRY OF HEALTH & PREVENTION** 

# 1/31/2022 Approval of Medical Leaves & Reports

Test Manual Document Version: 3.0

**Updated: January 31st, 2022**

**Ministry of Health & Prevention - UAE©** 

## **Table of Contents**

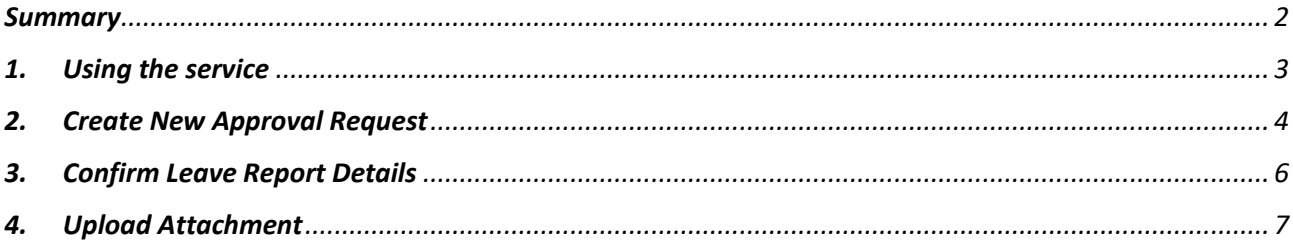

#### <span id="page-2-0"></span>*Summary*

- **A.** The user can follow up on the attestation status approval from → **[Attestation of Medical](https://smartforms.mohap.gov.ae/sla/?lang=en&ticket=m5gnloqdyy3d1obustsm30aw)  [Leaves & Reports Service](https://smartforms.mohap.gov.ae/sla/?lang=en&ticket=m5gnloqdyy3d1obustsm30aw)** if any of the below conditions applied.
- **Less than 5 days** → no committee approval needed, only the attestation.
- **Medical facilities report** → approved directly.

#### **This service applies for specific leave conditions.**

- **B.** If the user has applied for one of the below conditions, then the leave requires a committee/ business unit approval after the attestation approval. Which is through *[Approval-of-medical-leaves-and-reports.](https://mohap.gov.ae/en/services/approval-of-medical-leaves-and-reports)*
- **If the leave is 5 days to 1 month.**
- **If the leave is above 1 month.**

# <span id="page-3-0"></span>*1. Using the service*

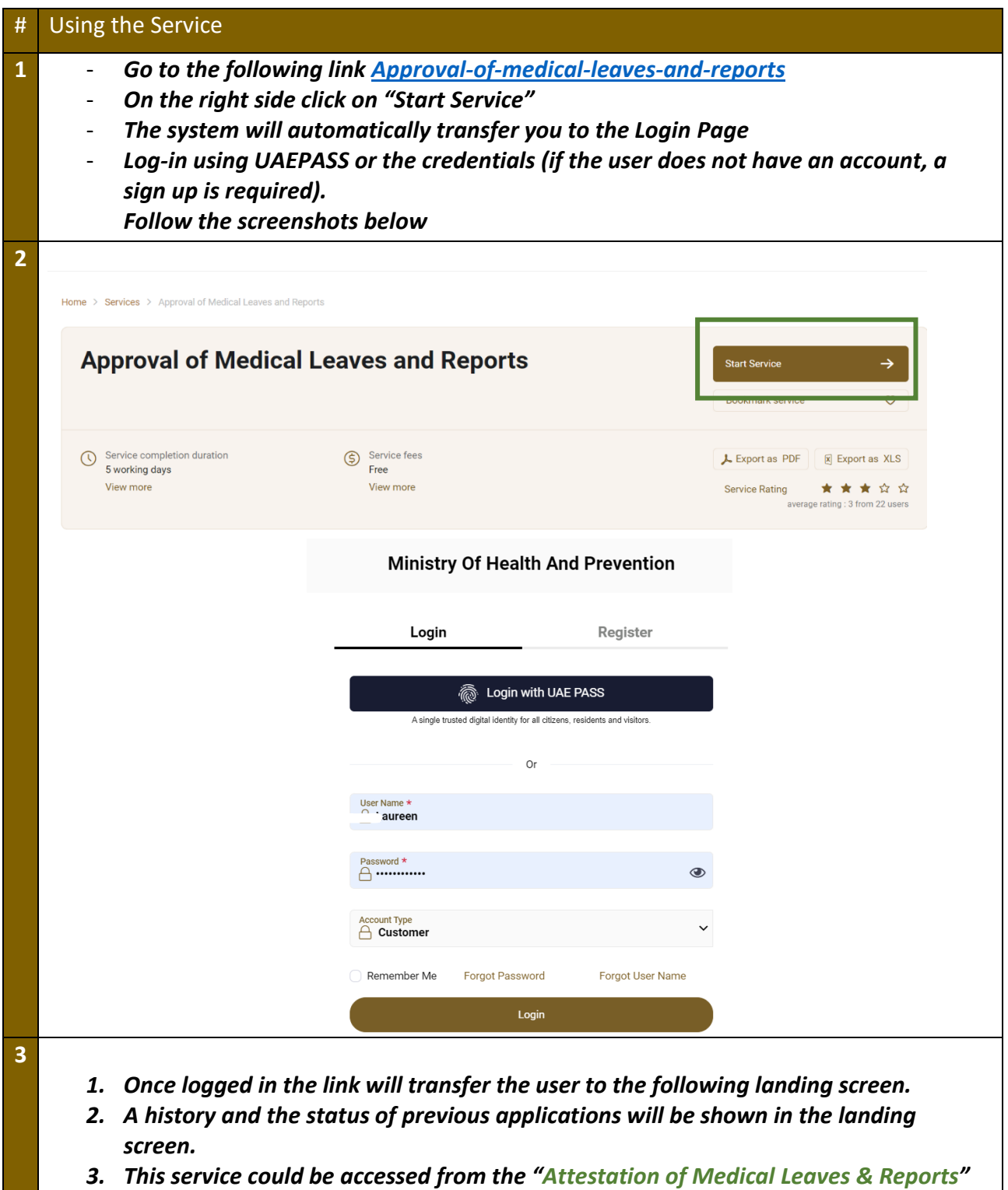

*service depending on the types of conditions as mentioned above.* 

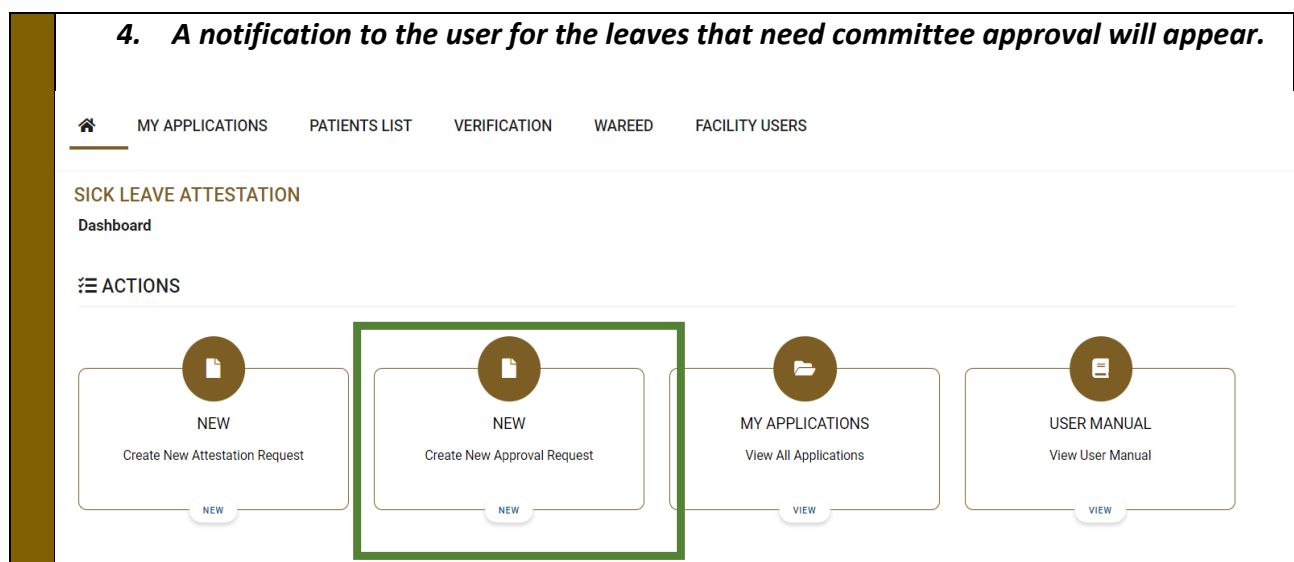

### <span id="page-4-0"></span>*2. Create New Approval Request*

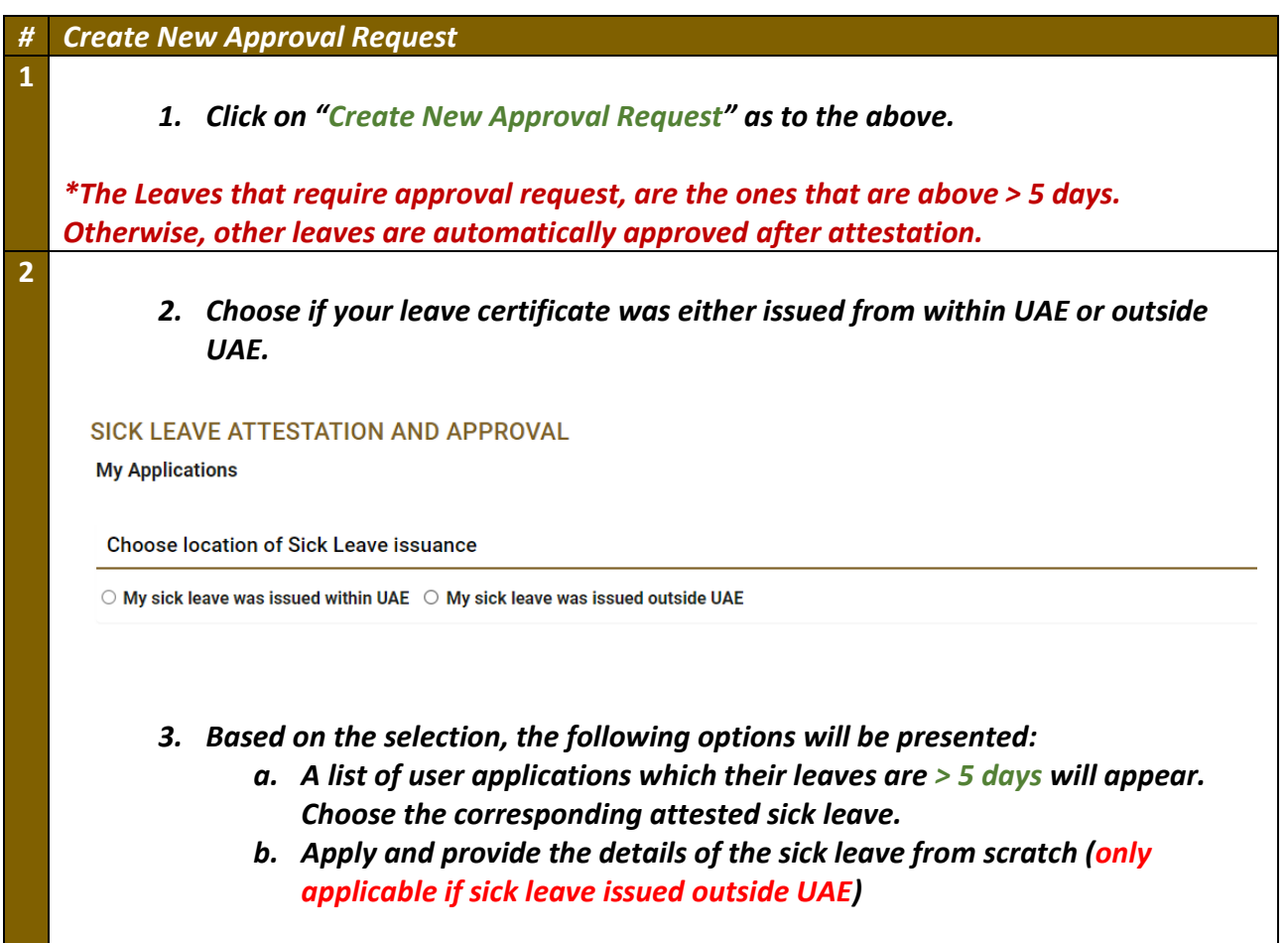

#### **Approval of Medical Leaves & Reports – Applicants User Manual – Version 3.0**

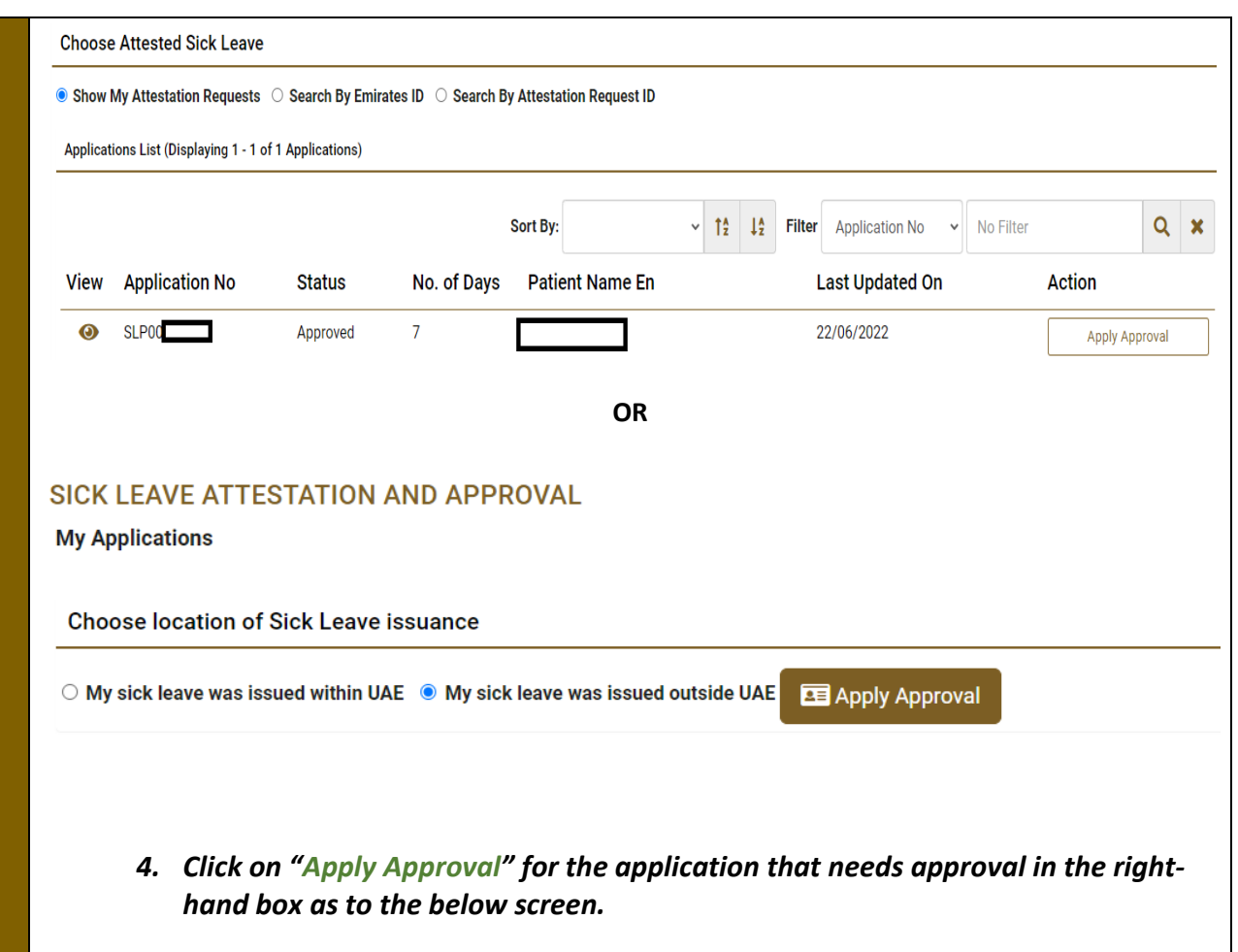

#### <span id="page-6-0"></span>*3. Confirm Leave Report Details*

# **#** *Leave Report Details 1. Once the user clicked on "Apply Approval", the user will be prompted to the leave report (attestation) to view the filled data as "Patient Information" and where he should "Upload the Required Document". All fields with red \* are mandatory to be filled, others are optional.*  Patient information: *Information related to the patient for whom the sick leave was applied for.* - *Attestation Information: The sick leave details.* - *Upload Document: The list of documents pertaining to sick leave and the approval. Usually consists of a sick leave certificate and medical report. The user has the option of attach relevant documents if not done already.*SICK LEAVE ATTESTATION AND APPROVAL **My Applications Patient Information Patient Information Emirates Id** Vi: **Attestation Information Upload Document** En \*Emplover **Application History** Ministry of Health and Prevention **Payment History** \*Patient Full Name (English)  $\star$ p \*Mobile Number \*E  $\mathbf I$  $05$

<span id="page-7-0"></span>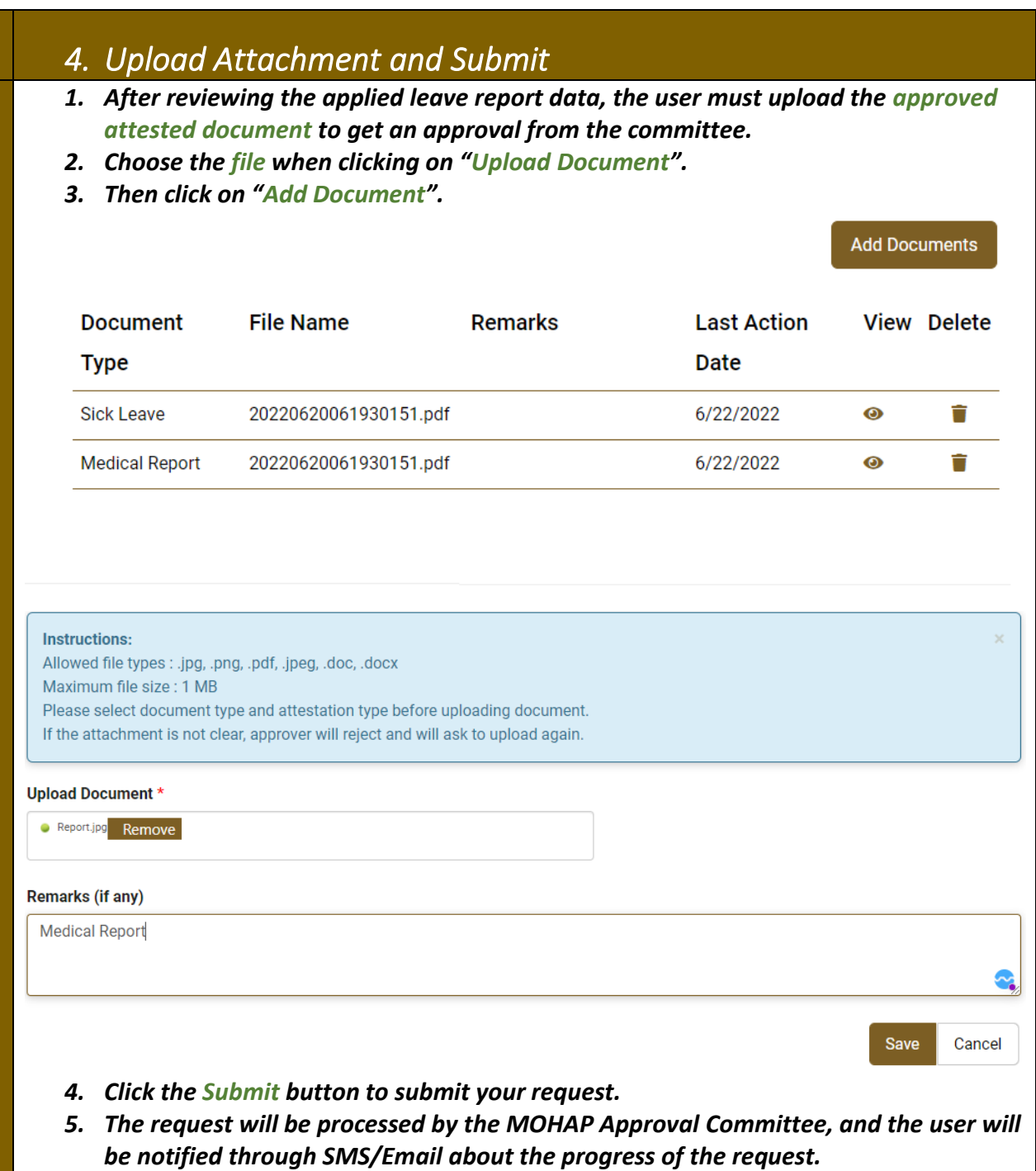

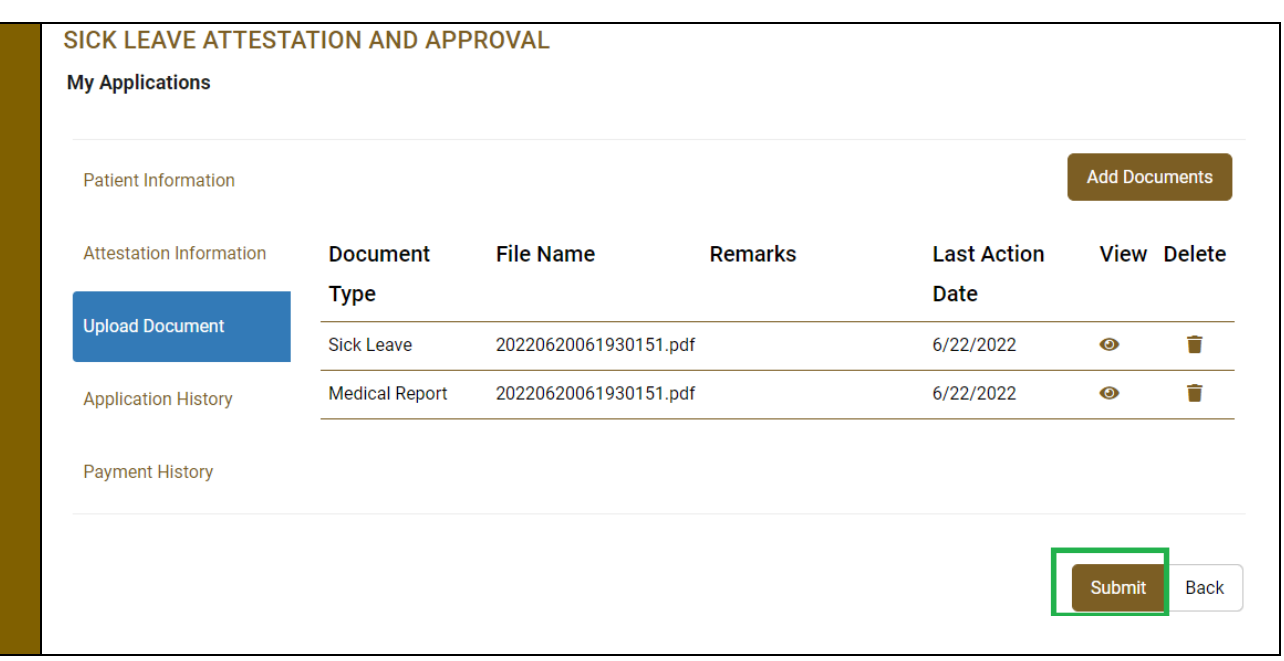